# คู่มือการปฏิบัติงาน<br>กลุ่มบริหารการเงิน<br>และสินทรัพย์

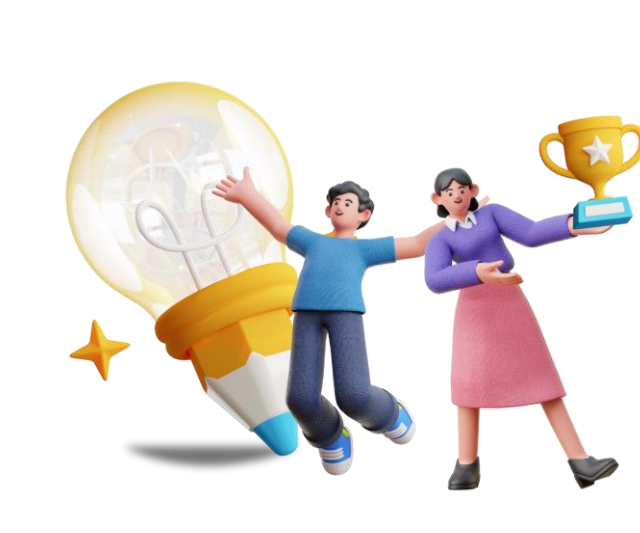

**นางสาวรัชนี กาญจนะกันโห** นักวิชาการเงินและบัญชีชำนาญการพิเศษ

้สำนักงานเขตพื้นที่การศึกษาประถมศึกษาสกลนคร เขต ๒ ้ สำนักงานคณะกรรมการการศึกษาขั้นพื้นฐาน กระทรวงศึกษาธิการ

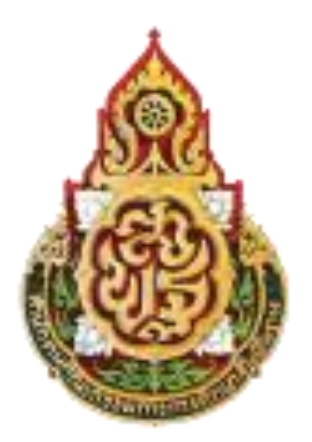

# **คู่มือการปฏิบัติงาน**

## **นางสาวรัชนี กาญจนะกันโห นักวิชาการเงินและบัญชีช านาญการพิเศษ**

**ส านักงานเขตพื้นที่การศึกษาประถมศึกษาสกลนคร เขต ๒ ส านักงานคณะกรรมการการศึกษาขั้นพื้นฐาน กระทรวงศึกษาธิการ**

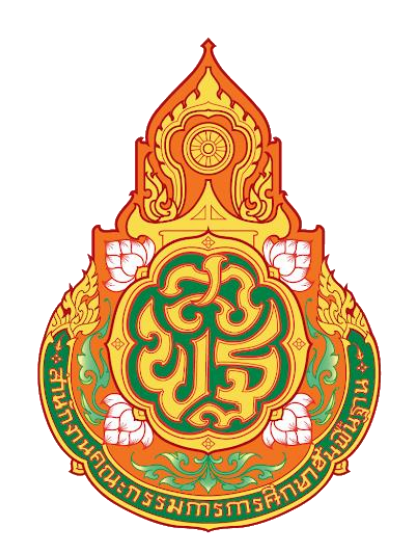

## **คู่มือการปฏิบัติงาน เรื่อง การบันทึกรายการรับเงินรายได้แผ่นดินของหน่วยงาน ในระบบ New GFMIS Thai**

**โดย**

**นางสาวรัชนี กาญจนะกันโห** นักวิชาการเงินและบัญชีชำนาญการพิเศษ **กลุ่มบริหารงานการเงินและสินทรัพย์**

**ส านักงานเขตพื้นที่การศึกษาประถมศึกษาสกลนคร เขต 2 ส านักงานคณะกรรมการการศึกษาขั้นพื้นฐาน กระทรวงศึกษาธิการ**

 คู่มือการปฏิบัติงานเล่มนี้ได้จัดท าขึ้นเพื่อใช้เป็นแนวทางในการปฏิบัติงาน ด้านบัญชี เรื่อง การบันทึกรายการรับเงินรายได้แผ่นดินของหน่วยงาน ในระบบ New GFMIS Thai

 ผู้จัดท าหวังเป็นอย่างยิ่งว่าคู่มือเล่มนี้จะเป็นแนวทางในการปฏิบัติงานให้กับเจ้าหน้าที่ กลุ่มบริหารงานการเงินและสินทรัพย์ข้าราชการครูและบุคลากรทางการศึกษา และบุคคลภายนอกผู้ที่สนใจ สามารถนำไปปฏิบัติงานการบันทึกรายการรับเงินรายได้แผ่นดินของหน่วยงาน ในระบบ New GFMIS Thai ได้ถูกต้อง รวดเร็ว มีประสิทธิภาพ และเกิดประโยชน์ต่อทางราชการ

> นางสาวรัชนี กาญจนะกันโห นักวิชาการเงินและบัญชีชำนาญการพิเศษ

#### **สำรบัญ**

#### **เรื่อง หน้า** คำนำ *ก*ารณ์ เพราะ คำนวน คำนวน คำนวน คำนวน คำนวน คำนวน คำนวน คำนวน คำนวน คำนวน คำนวน คำนวน คำ สารบัญ ข การบันทึกรายการรับเงินรายได้แผ่นดินของหน่วยงาน 1 การเข้าระบบ New GFMIS Thai 1 ขั้นตอนการบันทึกรายการ 2 การบันทึกข้อมูลส่วนหัว 3 การบันทึกข้อมูลทั่วไป 4 การบันทึกรายการจัดเก็บ 6 การบันทึกข้อมูล 7 การแสดงข้อมูล 7 การพิมพ์รายงาน 8

#### **การบันทึกรายการรับรายได้แผ่นดินของหน่วยงาน**

#### **การบันทึกรายการรับเงินรายได้แผ่นดินของหน่วยงาน**

**1. เข้าระบบ New GFMIS Thai** เลือกระบบบันทึกข้อมูลหน่วยงานภาครัฐ ระบบแสดงหน้าจอบันทึก

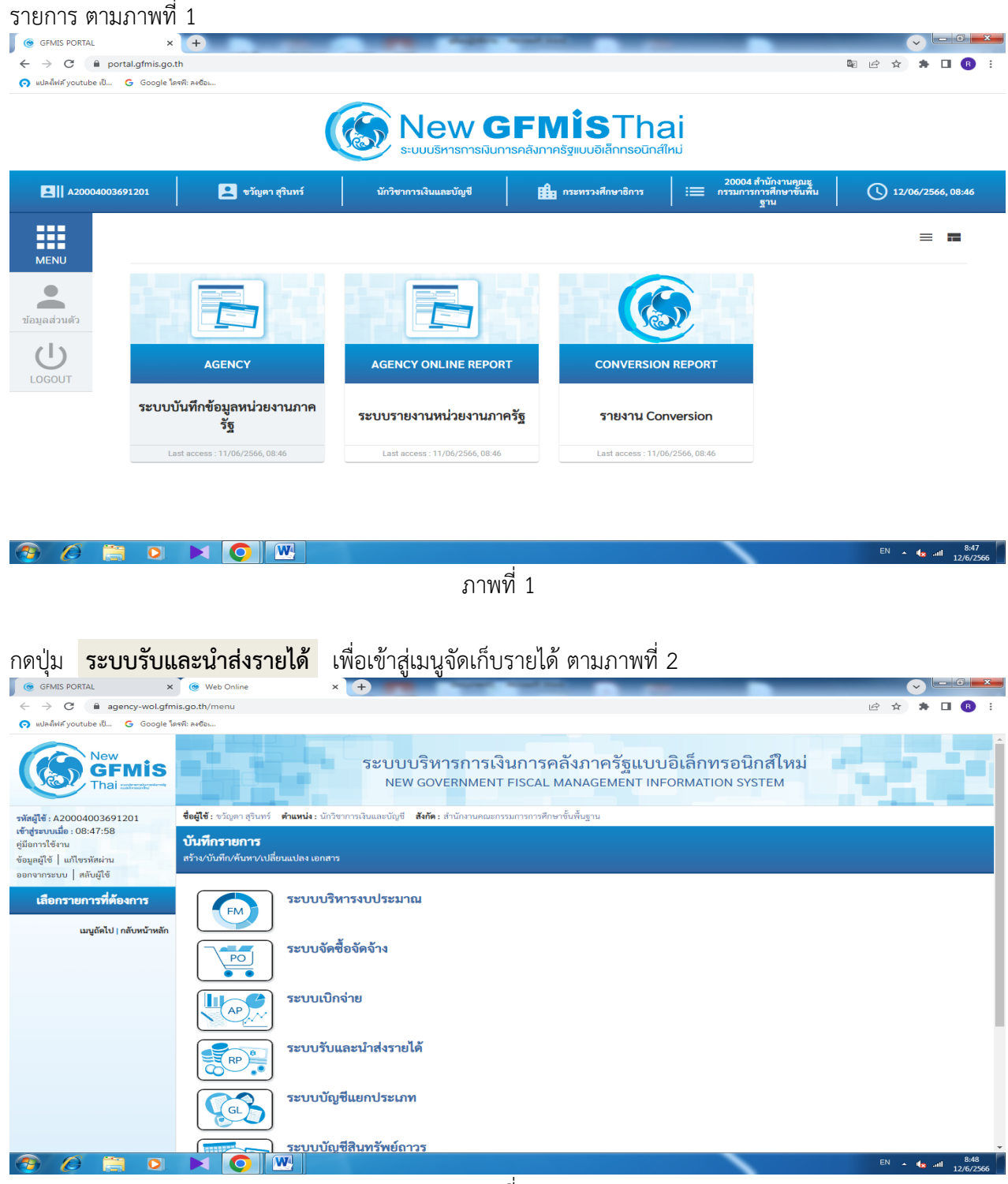

ภาพที่ 2

กดปุ่ม จัดเก็บรายได้ เพื่อเข้าสู่เมนูแบบฟอร์ม นส01 การรับเงินของหน่วยงาน ตามภาพที่ 3

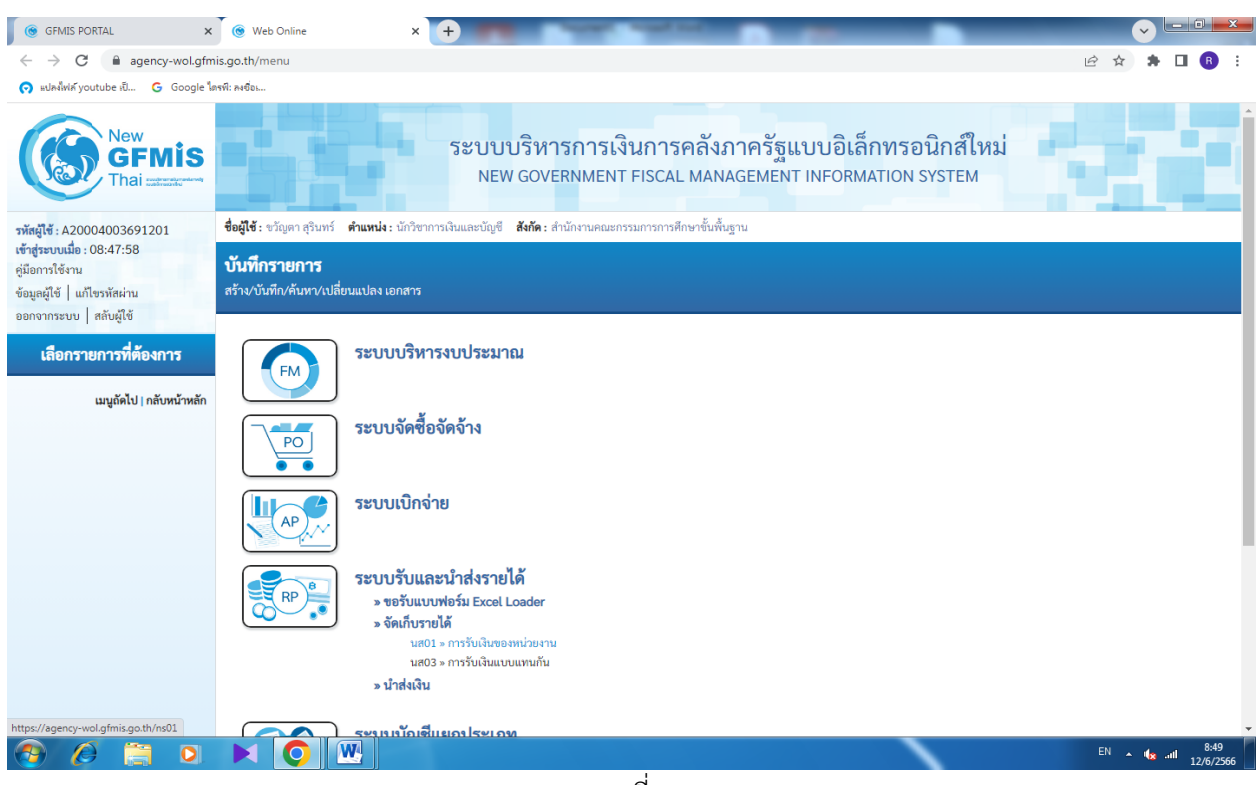

2

ภาพที่ 3

กดปุ่ม นส01 การรับเงินของหน่วยงาน เพื่อเข้าสู่การบันทึกการรับเงินของหน่วยงาน ตามภาพที่ 4

#### **2. ขั้นตอนการบันทึกรายการ**

การบันทึกรายการรับเงินของหน่วยงาน ประกอบด้วย การบันทึกรายการ 3 ส่วน คือ ข้อมูลส่วนหัว ข้อมูลทั่วไป และรายการจัดเก็บ ตามภาพที่ 4

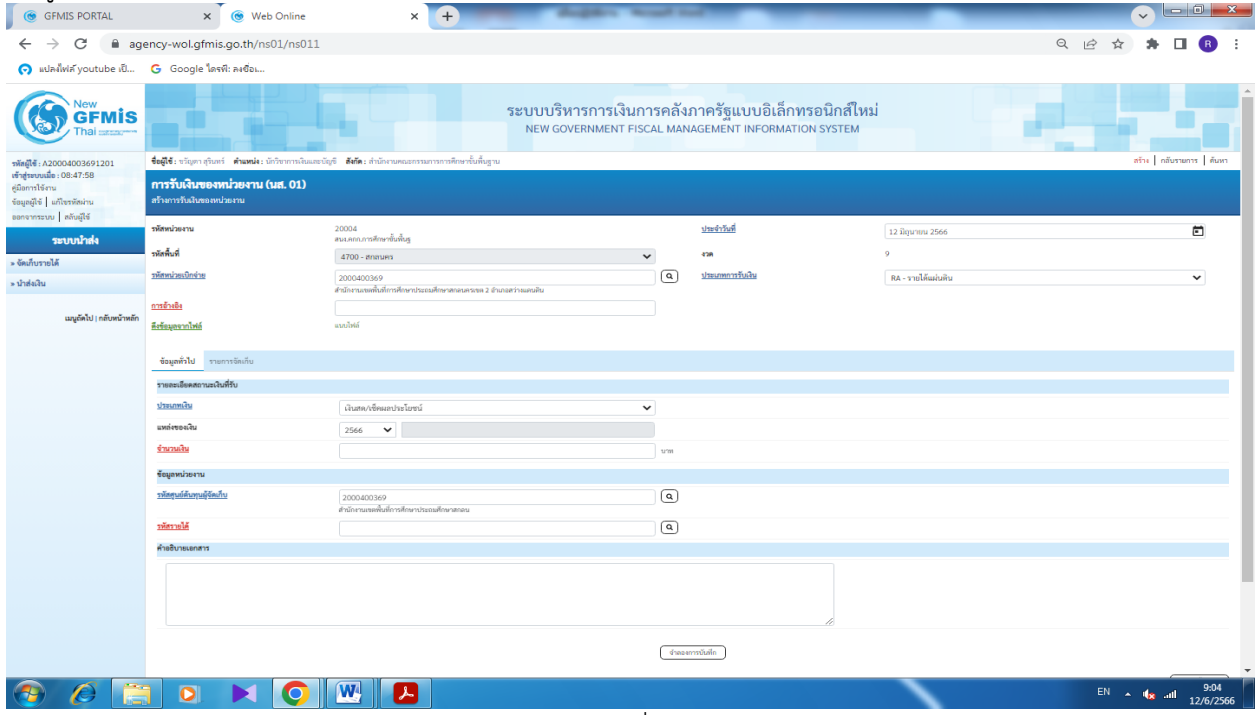

#### ให้บันทึกรายละเอียดข้อมูลส่วนหัว ตามภาพที่ 5

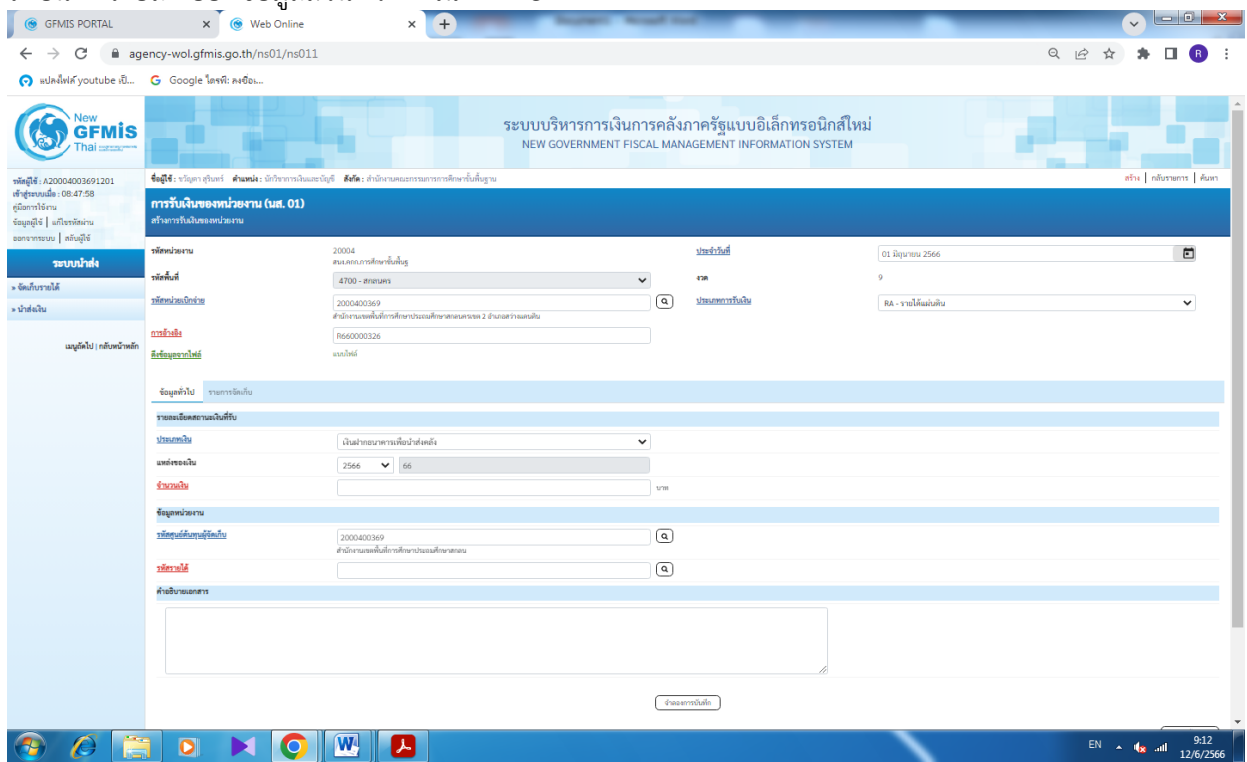

ภาพที่ 5

#### **ข้อมูลส่วนหัว**

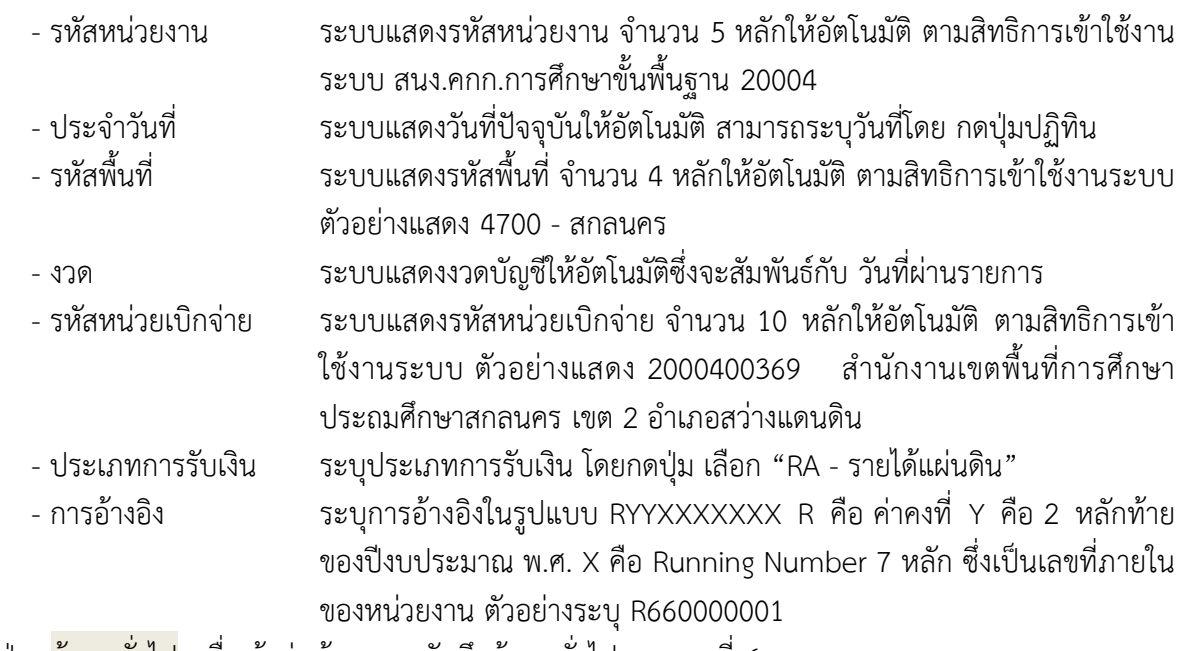

ให้กดปุ่ม ข้อมูลทั่วไป เพื่อเข้าสู่หน้าจอการบันทึกข้อมูลทั่วไปตามภาพที่ 6

| <b>GFMIS PORTAL</b><br>$\circ$                                                                    | $\times$<br>Web Online                                                                                                    | $+$<br>$\times$                                                                           |             |            |                                                                                                    |                    |                | $\checkmark$           | $I = 0$<br>$\mathbf{x}$ |
|---------------------------------------------------------------------------------------------------|----------------------------------------------------------------------------------------------------|-------------------------------------------------------------------------------------------|-------------|------------|----------------------------------------------------------------------------------------------------|--------------------|----------------|------------------------|-------------------------|
| C<br>$\rightarrow$<br>$\leftarrow$                                                                | agency-wol.gfmis.go.th/ns01/ns011                                                                                                    |                                                                                           |             |            |                                                                                                    |                    | $Q \quad \Box$ | ☆                      |                         |
| O suasivia youtube (D., G Google lastic asto                                                      |                                                                                                    |                                                                                           |             |            |                                                                                                    |                    |                |                        |                         |
| <b>GFMIS</b>                                                                                      |                                                                                                    |                                                                                           |             |            | ระบบบริหารการเงินการคลังภาครัฐแบบอิเล็กทรอนิกส์ใหม่<br>NEW GOVERNMENT FISCAL MANAGEMENT INFORMATION SYSTEM |                    |                |                        |                         |
| าพัสผู้ใช้: A20004003691201                                                                       | ซื่อผู้ใช้: หวัญตา สุรินทร์ <b>ตำแหน่ง:</b> นักวิชาการเงินและนัญชี <b>สังกัด:</b> สำนักงานคณะกรรมการการศึกษาชั้นที่นฐาน<br>สร้าง กลับรายการ ค้นหา |                                                                                           |             |            |                                                                                                    |                    |                |                        |                         |
| เข้าสู่ระบบเมื่อ: 08:47:58<br>คู่มีอการใช้งาน<br>ข้อมูลผู้ใช้ แก้ไขรหัสผ่าน<br>construction and a | การรับเงินของหน่วยงาน (นส. 01)<br>สร้างการรับเงินของหน่วยงาน                                                                                      |                                                                                           |             |            |                                                                                                    |                    |                |                        |                         |
| ระบบนำส่ง                                                                                         | รพัสหน่วยงาน                                                                                                    | 20004<br>สนบคกกลารศึกษาขั้นพื้นฐ                                                          |             |            | ประจำวันที่                                                                                                | 01 มิถุนายน 2566   |                |                        | Ξ                       |
| » จัดเก็บรายได้                                                                                   | หลักพื้นที่                                                                                                    | 4700 - anauers                                                                            | $\check{~}$ |            | 478                                                                                                    |                    |                |                        |                         |
| » นำส่งเงิน                                                                                       | รหัสหน่วยเปิกจ่าย                                                                                                    | 2000400369                                                                                |             | $\sqrt{a}$ | <u>ประเภทการรับเงิน</u>                                                                                    | RA - รายได้แผ่นดิน |                |                        | $\check{~}$             |
| เมนูอัตไป   กลับหน้าหลัก                                                                          | การอ้างอิง<br>คือข้อมูลจากไฟล์                                                                                                    | สำนักงานเขตที่นที่การศึกษาประถมศึกษาสกอนครเขต 2 อำเภอสว่าจะคนดิน<br>R660000326<br>uunlité |             |            |                                                                                                    |                    |                |                        |                         |
|                                                                                                   | ข้อมูลทั่วไป รายการจักเก็บ                                                                                                    |                                                                                           |             |            |                                                                                                    |                    |                |                        |                         |
|                                                                                                   | รายละเอียดสถานะเงินที่รับ                                                                                                    |                                                                                           |             |            |                                                                                                    |                    |                |                        |                         |
|                                                                                                   | ประเภทเงิน                                                                                                    | เงินฝากธนาคารเพื่อนำส่งคลัง                                                               | $\check{~}$ |            |                                                                                                    |                    |                |                        |                         |
|                                                                                                   | แหล่งของเงิน                                                                                                    | 2566<br>$\triangleright$ 6619400<br>งบรายได้อื่น                                          |             |            |                                                                                                    |                    |                |                        |                         |
|                                                                                                   | <u>รำนวนเงิน</u>                                                                                                    |                                                                                           | 176.61 um   |            |                                                                                                    |                    |                |                        |                         |
|                                                                                                   | ข้อมูลหน่วยงาน                                                                                                    |                                                                                           |             |            |                                                                                                    |                    |                |                        |                         |
|                                                                                                   | รหัสศูนย์ต้นทุนผู้จัดเก็บ                                                                                                    | 2000400369<br>สำนักงานเขตพื้นที่การศึกษาประถมศึกษาสกอน                                    |             | $\sqrt{a}$ |                                                                                                    |                    |                |                        |                         |
|                                                                                                   | รพัสรายได้                                                                                                    | 821<br>คอกเบี้ยงในกู้                                                                     |             | $\sqrt{a}$ |                                                                                                    |                    |                |                        |                         |
|                                                                                                   | คำอธิบายเอกสาร                                                                                                    |                                                                                           |             |            |                                                                                                    |                    |                |                        |                         |
|                                                                                                   | รับคอกเนี้ยเงินฝากธนาคาร ตามใบเสร็จเลขที่ บร23ก42150/11                                                                                           |                                                                                           |             |            |                                                                                                    |                    |                |                        |                         |
|                                                                                                   |                                                                                                    |                                                                                           |             |            | จำคลยการนับก็ค                                                                                             |                    |                |                        |                         |
| Æ                                                                                                 | $\overline{\mathbf{o}}$<br>$\circ$                                                                                                    | <b>W</b><br>人                                                                             |             |            |                                                                                                    |                    |                | TH <sub>A</sub> do all | 9:15<br>12/6/2566       |

ภาพที่ 6

#### **ข้อมูลทั่วไป**

รายละเอียดสถานะเงินที่รับ

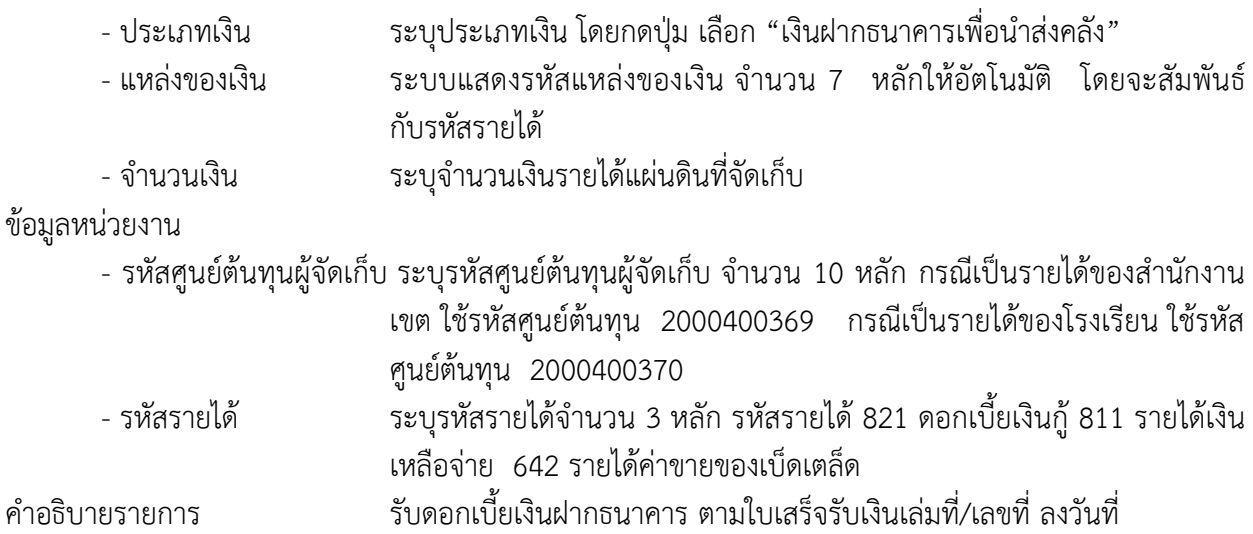

่ ให้กดปุ่ม <mark>รายการจัดเก็บ</mark> เพื่อเข้าสู่หน้าจอการบันทึกรายการจัดเก็บ ตามภาพที่ 7 และบันทึกรายละเอียดตาม ภาพที่ 8

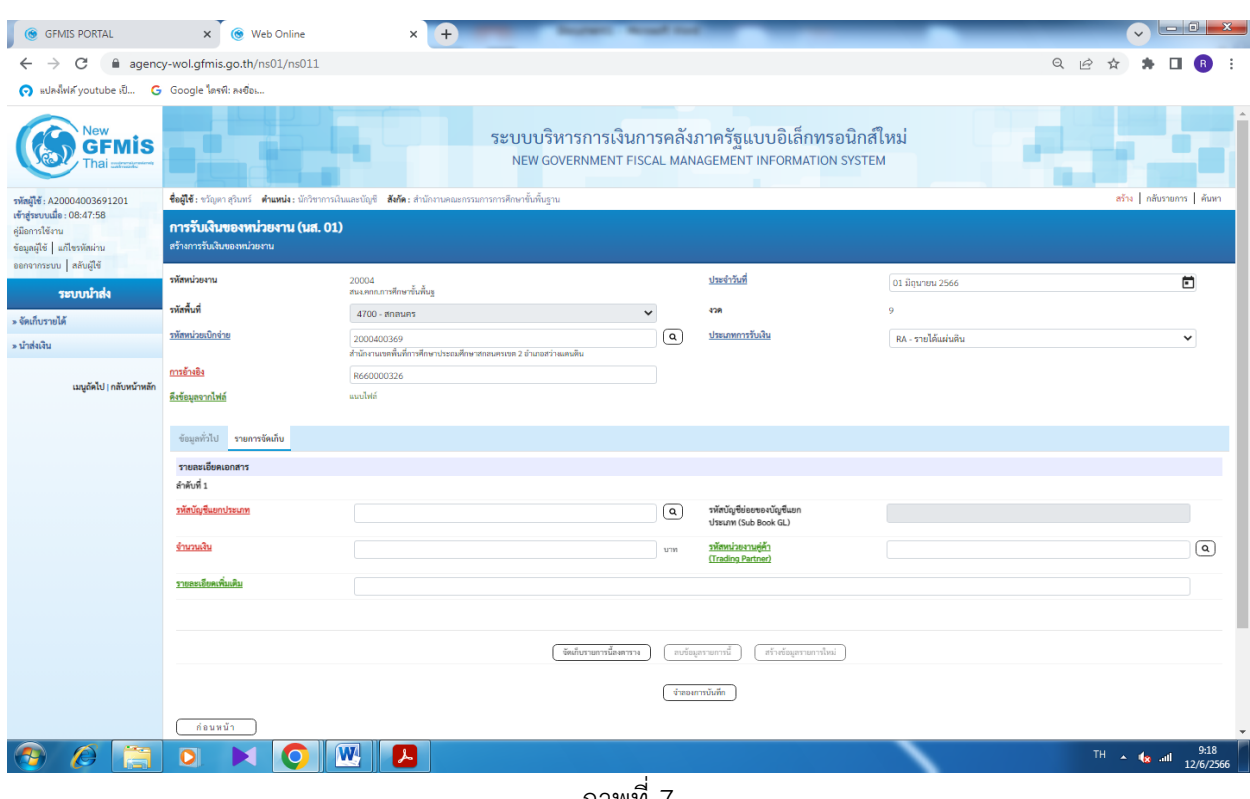

ภาพที่ 7

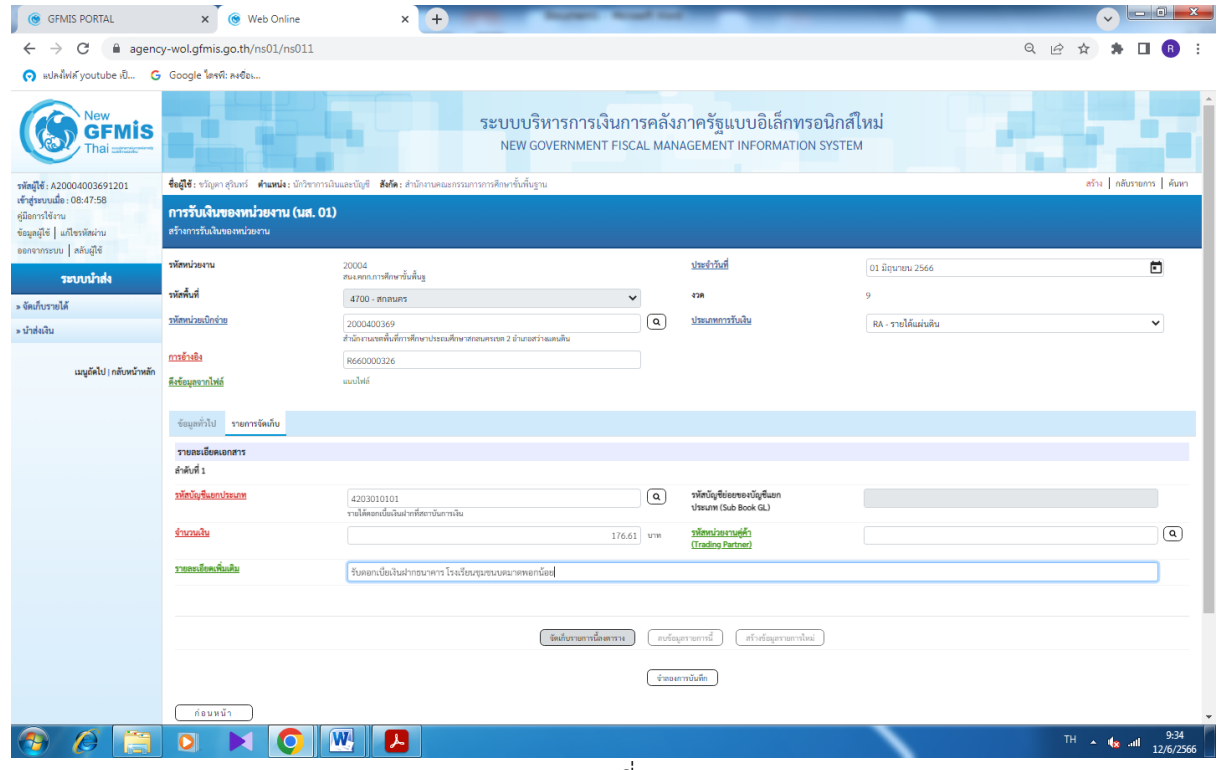

ภาพที่ 8

#### **รายการจัดเก็บ**

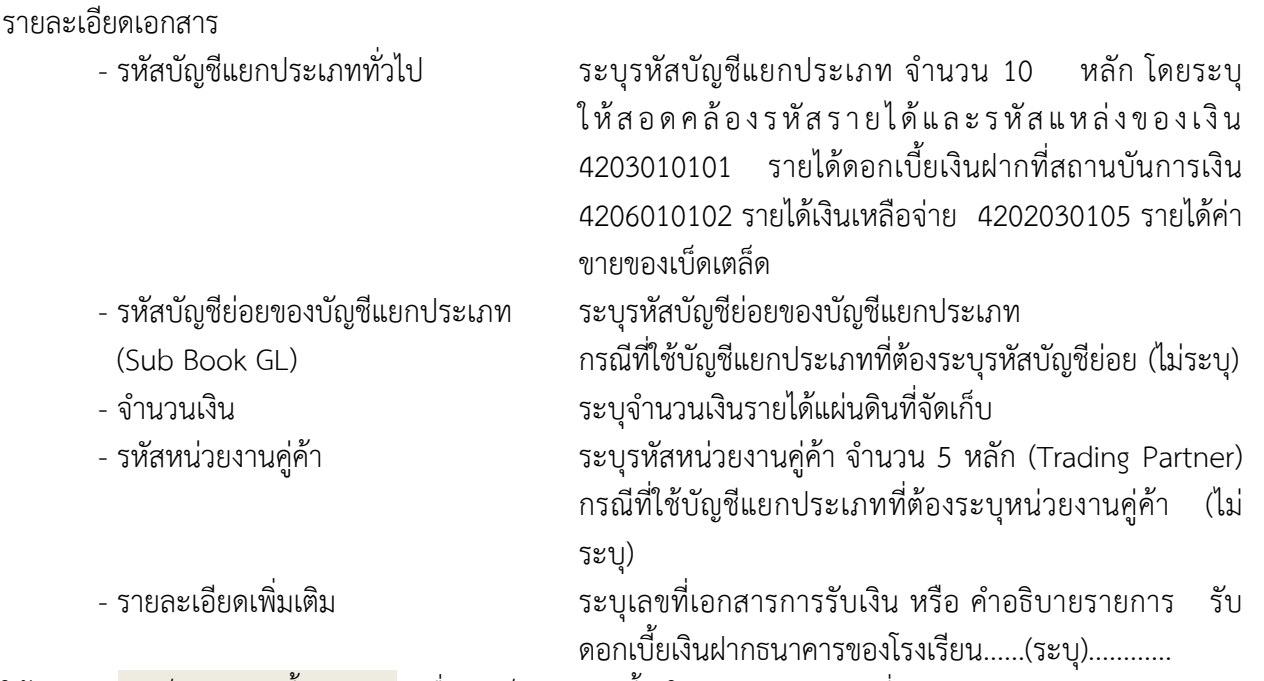

ให้กดปุ่ม จัดเก็บรายการนี้ลงตาราง เพื่อจัดเก็บรายการนี้ลงในตาราง ตามภาพที่ 9 การจัดเก็บรายการบันทึก

หลังจากกดปุ่มจัดเก็บรายการนี้ลงในตารางแล้วระบบจะจัดเก็บข้อมูลการบันทึกรายการจัดเก็บ 1 ้ บรรทัดรายการ ตามภาพที่ 9 โดยมีรายละเอียดประกอบด้วย ลำดับที่ชื่อบัญชีรหัสบัญชีแยกประเภททั่วไป รายละเอียดเพิ่มเติม และจำนวนเงิน (บาท) จำนวนเงินจัดเก็บ

| <b>6</b> GFMIS PORTAL                                               | <b>@</b> Web Online<br>$\times$                                                                                                    | $+$<br>$\times$                                                                |                    |                                                                                                    |                                                    | $\begin{array}{c c c c c} \hline \multicolumn{1}{ c }{\multicolumn{1}{c }{\hspace{-1.4ex}}}\mathbb{C} & \multicolumn{1}{ c }{\hspace{-1.4ex}} & \mathbb{C} & \multicolumn{1}{ c }{\hspace{-1.4ex}} \mathbb{C} \end{array}$<br>$\checkmark$ |  |  |  |  |  |  |
|---------------------------------------------------------------------|----------------------------------------------------------------------------------------------------|--------------------------------------------------------------------------------|--------------------|----------------------------------------------------------------------------------------------------|----------------------------------------------------|----------------------------------------------------------------------------------------------------|--|--|--|--|--|--|
| $\leftarrow$<br>$\rightarrow$<br>C                                  | agency-wol.gfmis.go.th/ns01/ns011                                                                                                    |                                                                                |                    |                                                                                                    |                                                    | Q 12 ☆                                                                                                    |  |  |  |  |  |  |
| O subsidiary outube id G Google lastic as dos                       |                                                                                                    |                                                                                |                    |                                                                                                    |                                                    |                                                                                                    |  |  |  |  |  |  |
| <b>GFMIS</b>                                                        |                                                                                                    |                                                                                |                    | ระบบบริหารการเงินการคลังภาครัฐแบบอิเล็กทรอนิกส์ใหม่<br>NEW GOVERNMENT FISCAL MANAGEMENT INFORMATION SYSTEM |                                                    |                                                                                                    |  |  |  |  |  |  |
| รพัสผีใช้: A20004003691201<br>เข้าสู่ระบบเมื่อ: 08:47:58            | สร้าง กลับรายการ ค้นหา<br>ซื่อผู้ใช้ : ขวัญตา สุรินทร์ - <b>ตำแหน่ง :</b> นักวิชาการเงินและบัญชี - <b>สังกัด :</b> สำนักงานคณะกรรมการการคึกษาขั้นพื้นฐาน |                                                                                |                    |                                                                                                    |                                                    |                                                                                                    |  |  |  |  |  |  |
| คู่มีอการใช้งาน<br>ข้อมูลผู้ใช้ แก้ไขรหัสผ่าน<br>continuo di novili | การรับเงินของหน่วยงาน (นส. 01)<br>สร้างการรับเงินของหน่วยงาน                                                                                             |                                                                                |                    |                                                                                                    |                                                    |                                                                                                    |  |  |  |  |  |  |
| ระบบนำส่ง                                                           | รพัสหน่วยงาน                                                                                                    | 20004<br>สนบคกบการศึกษาขั้นพื้นธ                                               |                    | ประจำวันที่                                                                                                | 01 มิถุนายน 2566                                   | ⊟                                                                                                    |  |  |  |  |  |  |
| » จัดเก็บรายได้                                                     | รหัสพื้นที่                                                                                                    | 4700 - anauers                                                                 | $\checkmark$       | 4'2R                                                                                                    | $\overline{9}$                                     |                                                                                                    |  |  |  |  |  |  |
| » นำส่งเงิน                                                         | รหัสหน่วยเบิกจ่าย                                                                                                    | 2000400369<br>สำนักงานเขตที่นที่การศึกษาประถมศึกษาสกอนครเขต 2 อำเภอสว่างแคนดิน | তি                 | ประเภทการรับเงิน                                                                                           | RA - รายได้แผ่นดิน                                 | $\checkmark$                                                                                                    |  |  |  |  |  |  |
| เมนูกัดไป   กลับหน้าหลัก                                            | การอ้างอิง                                                                                                    | R660000326                                                                     |                    |                                                                                                    |                                                    |                                                                                                    |  |  |  |  |  |  |
|                                                                     | คือข้อมูลจากไฟล์                                                                                                    | uuulsiá                                                                        |                    |                                                                                                    |                                                    |                                                                                                    |  |  |  |  |  |  |
|                                                                     |                                                                                                    |                                                                                |                    |                                                                                                    |                                                    |                                                                                                    |  |  |  |  |  |  |
|                                                                     | ซ้อมูลทั่วไป รายการจัดเก็บ<br>รายละเอียดเอกสาร                                                                                                    |                                                                                |                    |                                                                                                    |                                                    |                                                                                                    |  |  |  |  |  |  |
|                                                                     | ลำดับที่ 2                                                                                                    |                                                                                |                    |                                                                                                    |                                                    |                                                                                                    |  |  |  |  |  |  |
|                                                                     | รหัสบัญชีแยกประเภท                                                                                                    |                                                                                | $\sqrt{a}$         | รหัสบัญชีย่อยของบัญชีแยก<br>ประเภท (Sub Book GL)                                                           |                                                    |                                                                                                    |  |  |  |  |  |  |
|                                                                     | จำนวนเงิน                                                                                                    |                                                                                | UTM                | รพัสหน่วยงานสู่ค้า<br>(Trading Partner)                                                                    |                                                    | $\sqrt{a}$                                                                                                    |  |  |  |  |  |  |
|                                                                     | รายละเอียดเพิ่มเติม                                                                                                    |                                                                                |                    |                                                                                                    |                                                    |                                                                                                    |  |  |  |  |  |  |
|                                                                     |                                                                                                    |                                                                                |                    |                                                                                                    |                                                    |                                                                                                    |  |  |  |  |  |  |
|                                                                     | จัดเก็บรายการนี้องดาราง<br>สร้างข้อมูลรายการใหม่<br>ลบข้อมูลรายการนี้                                                                                    |                                                                                |                    |                                                                                                    |                                                    |                                                                                                    |  |  |  |  |  |  |
|                                                                     | ชื่อบัญชี<br>ลำลับที่<br>เลือก<br>PK                                                                                                    |                                                                                | รหัสบัญชีแยกประเภท |                                                                                                    | รายละเอียดเพิ่มเติม                                |                                                                                                    |  |  |  |  |  |  |
|                                                                     | เครดิต<br>$\mathbf{1}$<br>$\overline{\mathbb{R}}$                                                                                                    | รายได้ตอกเนี้ยเงินฝากที่สถาบันการเงิน                                          | 4203010101         |                                                                                                    | รับดอกเบื้อเงินฝากธนาคาร โรงเรียนชุมชนบดมาดพอกน้อย | $-176.61$<br>จำนวนเงินจัดเก็บ<br>176.61                                                                                                    |  |  |  |  |  |  |
|                                                                     | $\overline{1}$                                                                                                    |                                                                                |                    |                                                                                                    |                                                    |                                                                                                    |  |  |  |  |  |  |
|                                                                     |                                                                                                    |                                                                                |                    |                                                                                                    |                                                    |                                                                                                    |  |  |  |  |  |  |
|                                                                     |                                                                                                    |                                                                                |                    | จำลอยการนับก็ก                                                                                             |                                                    |                                                                                                    |  |  |  |  |  |  |
| Æ                                                                   | $\bullet$                                                                                                    | W<br>人                                                                         |                    |                                                                                                    |                                                    | 9:36<br>THE A REAL AND<br>12/6/2566                                                                                                    |  |  |  |  |  |  |

ภาพที่ 9

่ ให้กดปุ่ม <mark>จำลองการบันทึก</mark> เพื่อเข้าสู่ระบบการตรวจสอบข้อมูล ระบบแสดงรายละเอียดผลการ ิตรวจสอบ ประกอบด้วย ผลการบันทึก รหัสข้อความและคำอธิบาย ให้ตรวจสอบและดำเนินการ ดังนี้

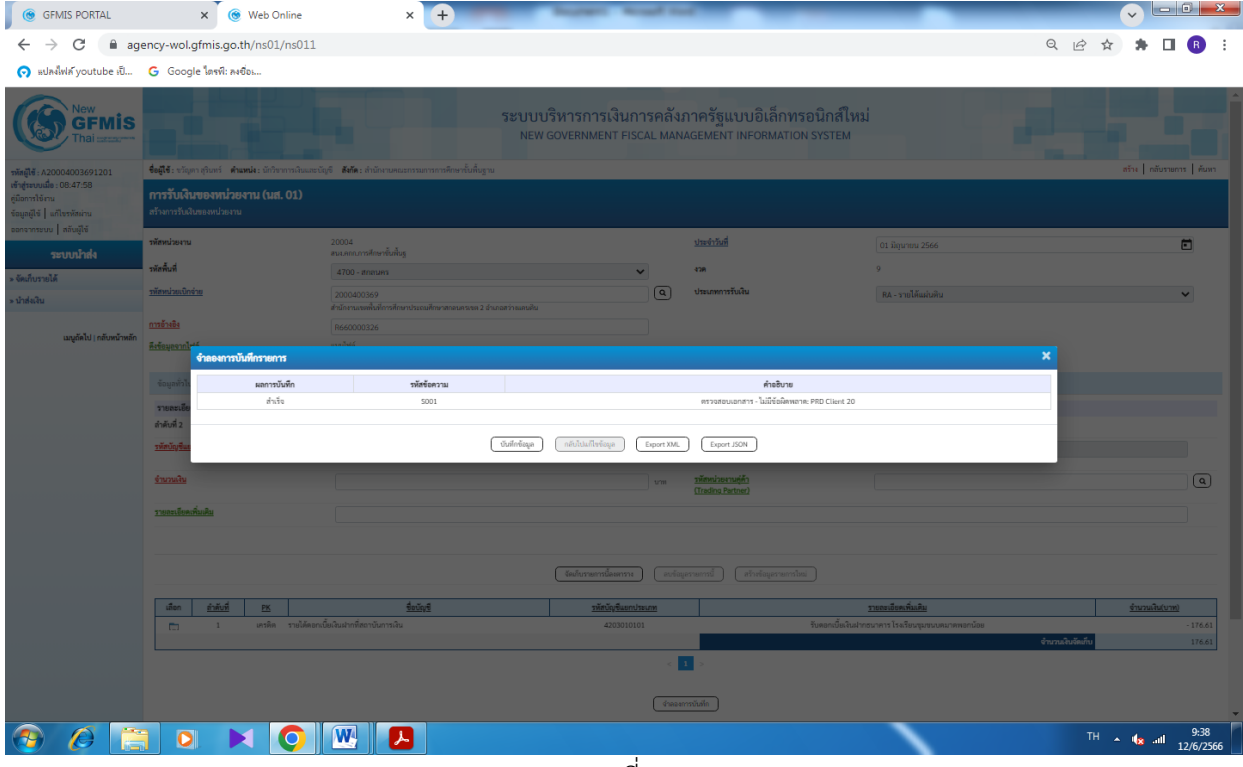

ภาพที่ 10

ให้กดปุ่ม บันทึกข้อมูล เพื่อให้ระบบบันทึกรายการตามภาพที่ 11

ระบบบันทึกการรับเงินของหน่วยงานหลังจากกดปุ่มบันทึกข้อมูล ระบบบันทึกการรับเงินของหน่วยงาน โดยแสดง สถานะส าเร็จได้ เลขที่เอกสาร 10XXXXXXXX ตามภาพที่ 11

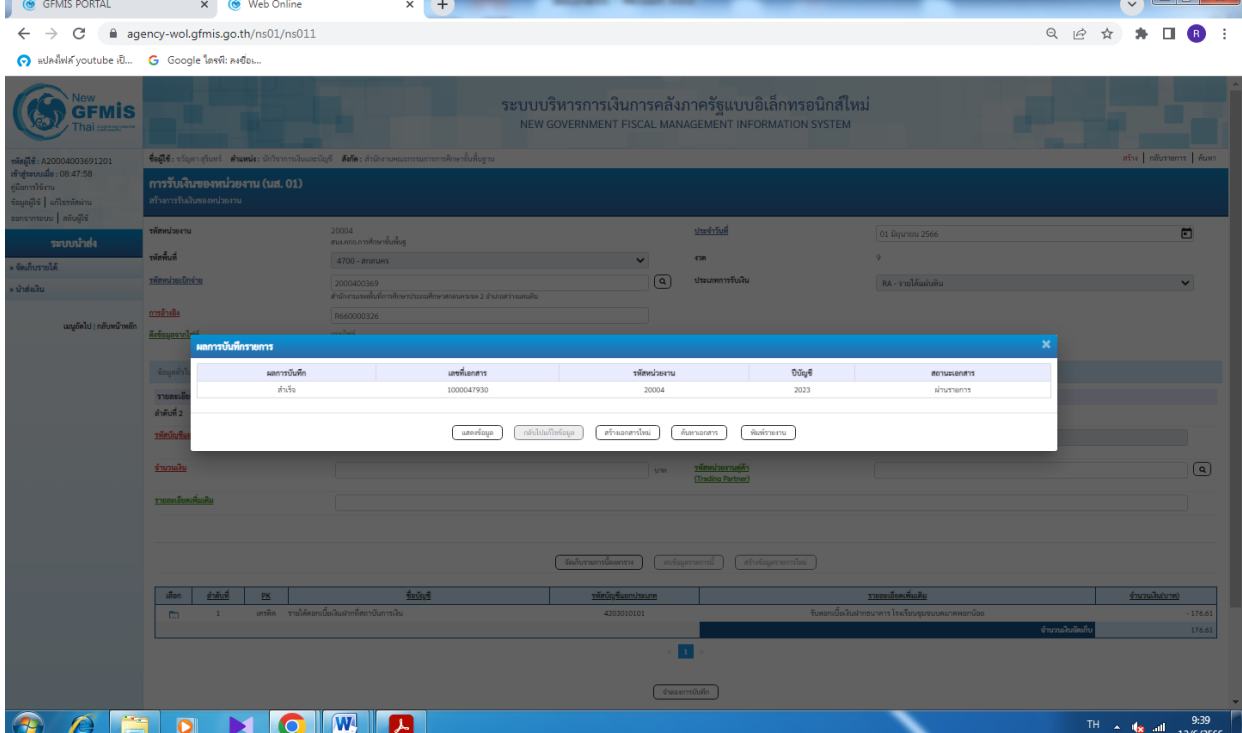

#### ภาพที่ 11

ให้กดปุ่ม แสดงข้อมูล เพื่อแสดงข้อมูลที่ได้บันทึกรายการ ระบบจะแสดงหน้าจอตามภาพที่ 12

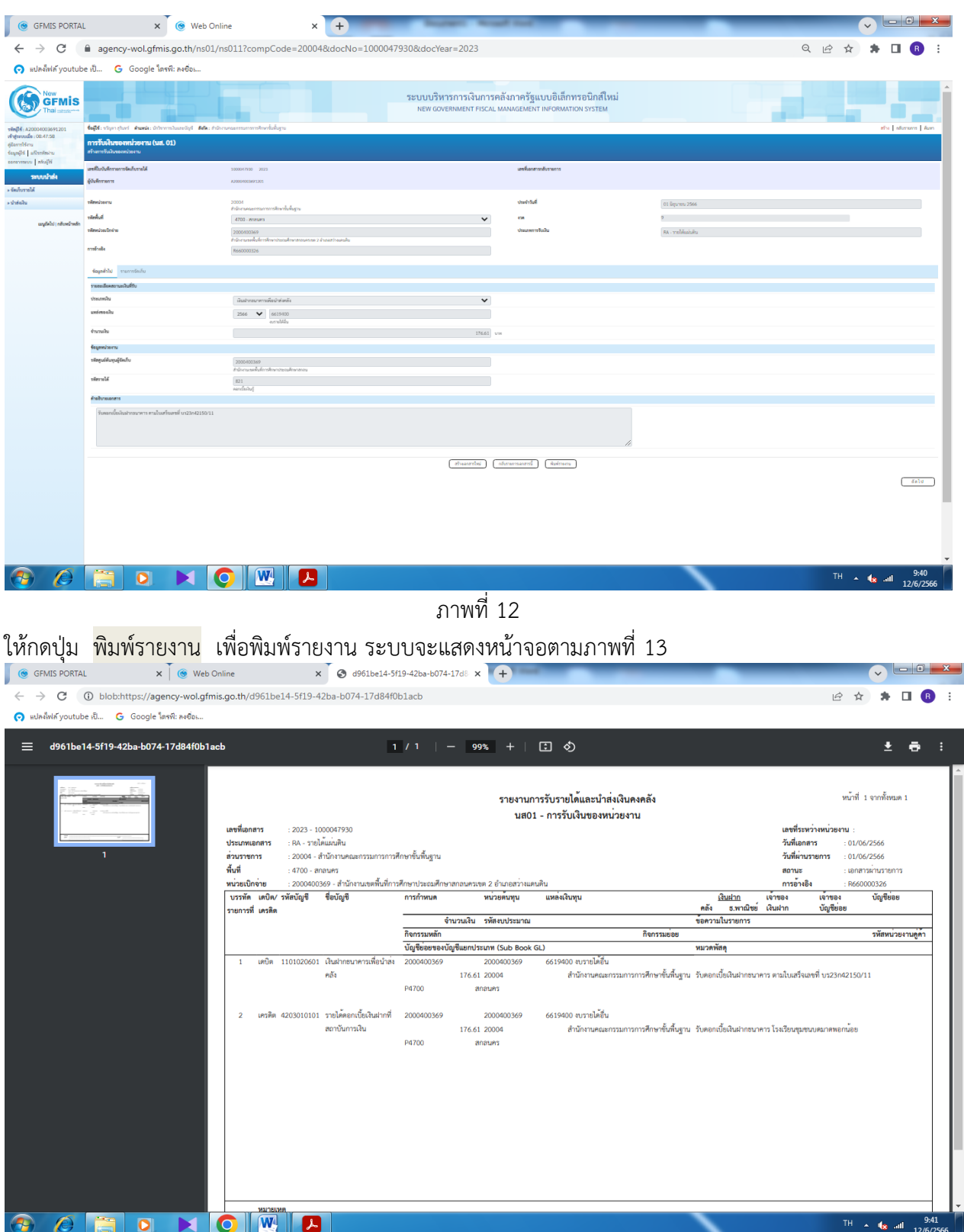

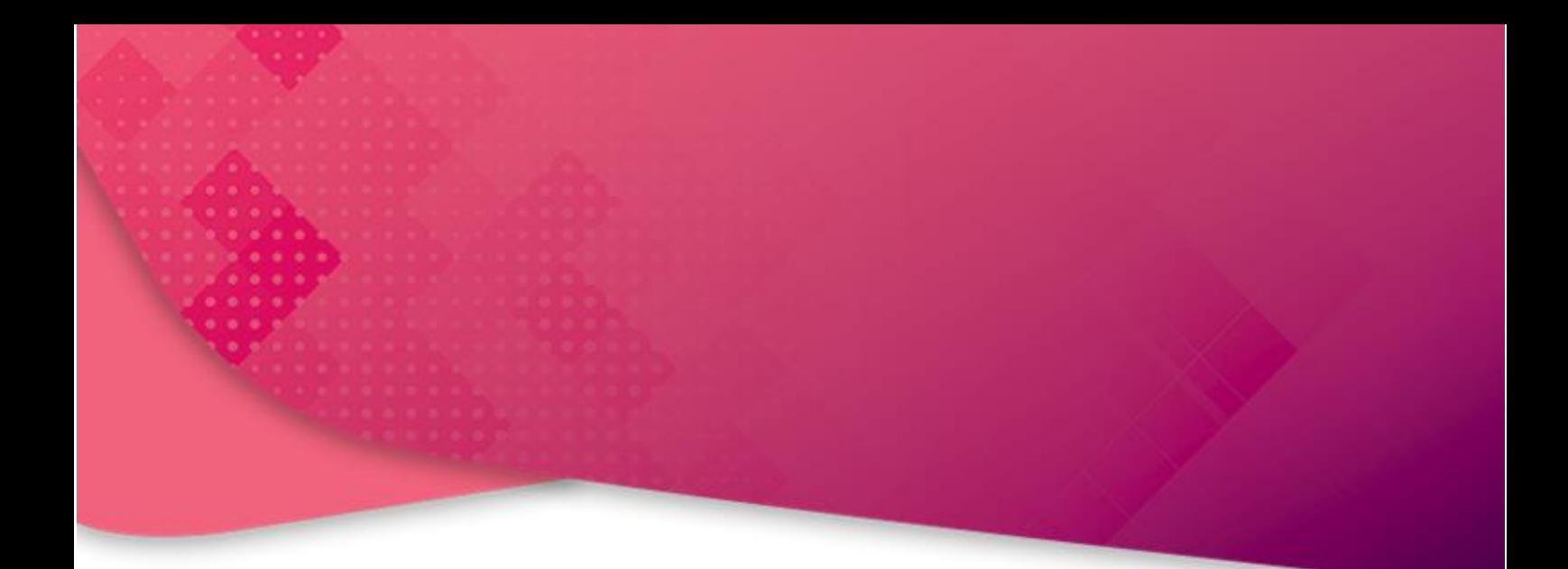

### **สำนักงานเขตพื้นที่การศึกษาประถมศึกษาสกลนคร เขต ๒ อำเภอสว่างแดนดิน จังหวัดสกลนคร**

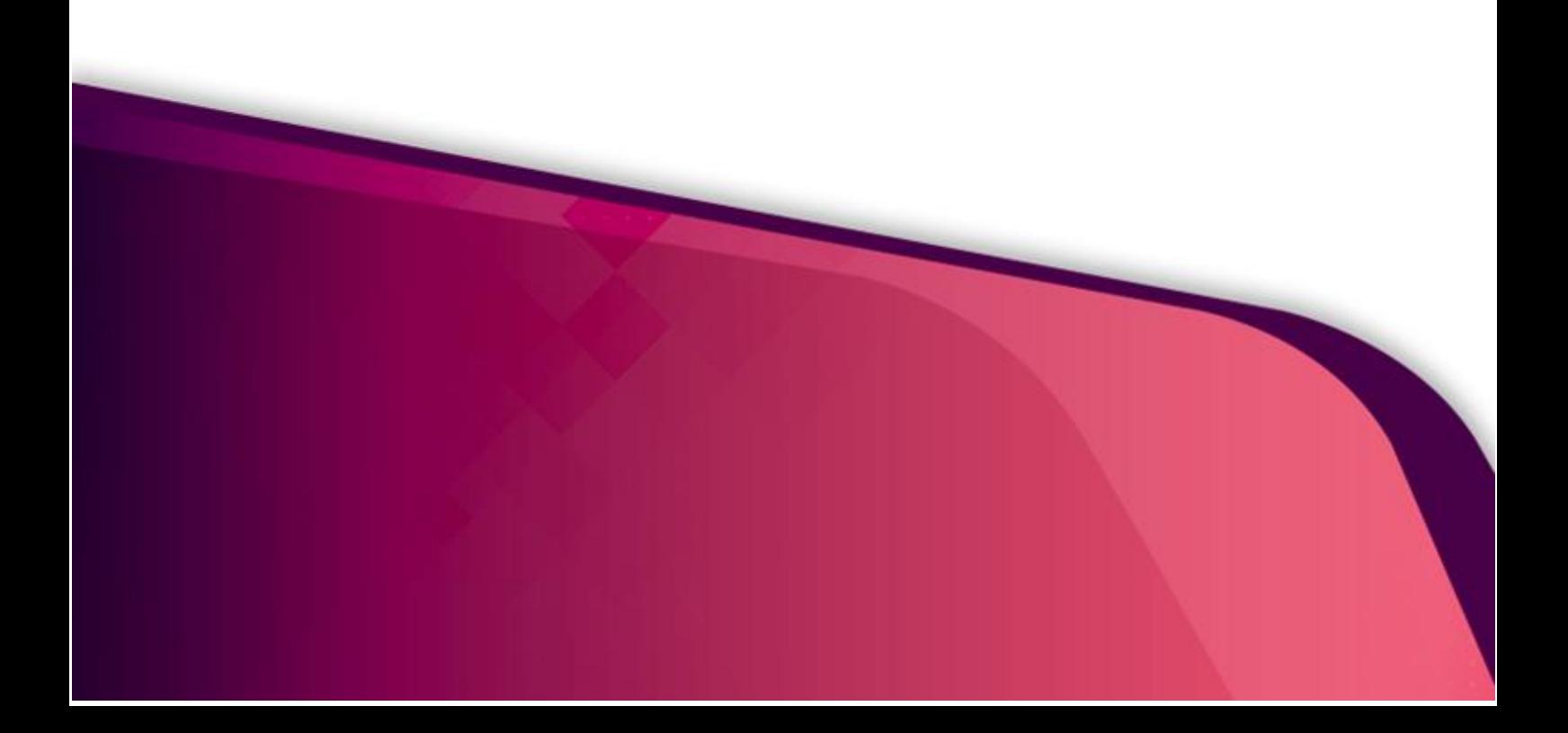